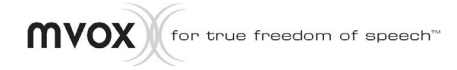

# **MV900**

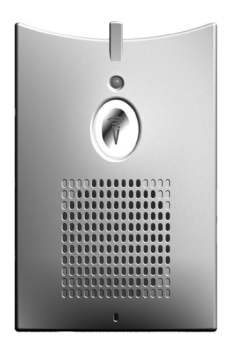

## User Manual

### **Table of Contents**

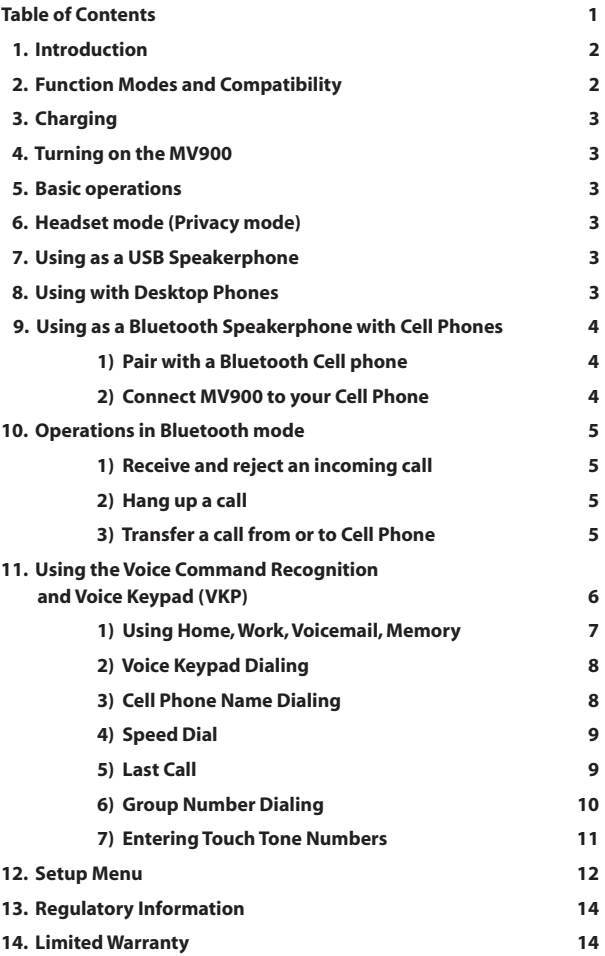

#### **1. Introduction**

Thank you for purchasing the mVox MV900 Bluetooth speakerphone. The MV900 is a true hands-free speakerphone with built-in DSP voice processing technology, user independent voice dialing, and Bluetooth connectivity. The DSP-enabled echo cancellation and noise suppression allowing natural and smooth fullduplex conversations, whether you're driving under noisy highway conditions, engaging in a conference call through Voice over IP (VoIP), or just sitting in front of your computer chatting on Instant Messenger (IM). An earpiece is also included for private conversations. Get ready to experience the best in hands-free communication!

#### **2. Function Modes and Compatibility**

The MV900 can operate in 3 modes:

- As a Bluetooth speakerphone when it has been paired with a Bluetooth Cell phone
- As a USB speakerphone when plugged into an Internet-ready computer with Instant Messenger or Voice over IP software
- As a speakerphone for desktop phones when used with an optional adapter

The MV900 is designed to work with any Bluetooth Cell phone and any Instant Messenger or Voice over IP software.

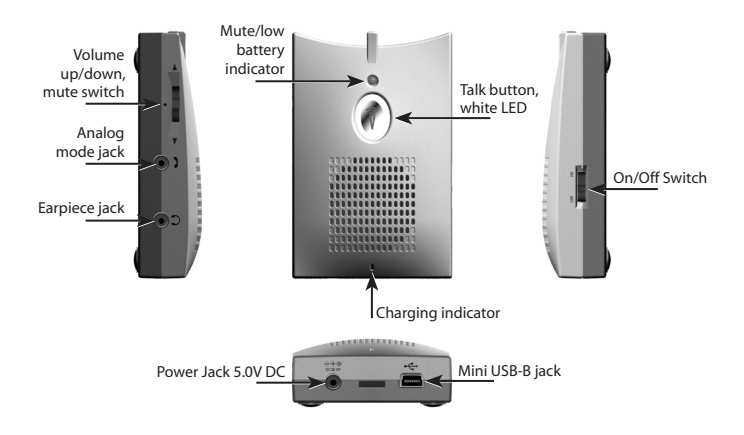

#### **3. Charging**

To charge the MV900, use the included AC adapter or connect to a USB port on a computer. While the MV900 is charging, the charging indicator will show red. The indicator will turn green when the MV900 is fully charged.

**Note:** *A bus-powered USB hub cannot supply enough current for charging. We recommend plugging the MV900 directly into the computer's USB port or using a self-powered USB hub. A self-powered USB hub has its own power supply via an AC adapter, while a bus-powered USB hub draws its power through the USB bus, without an AC adapter.*

#### **4. Turning on the MV900**

To turn on the MV900, slide the On/Off Switch to the On position. When the MV900 is powered on, the white LED around the Talk Button will turn on and flash.

#### **5. Basic operations**

- Volume up: Press up on the volume switch
- Volume down: Press down on the volume switch
- Mute Microphone: Press in the volume switch (red LED lights up to indicate that the microphone is muted)

#### **6. Headset mode (Privacy mode)**

The MV900 includes an earpiece for private conversations. Plug in the earpiece to the 2.5mm jack on the side of MV900.

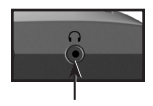

#### **7. Using as a USB Speakerphone**

To use the MV900 as a USB speakerphone for conference calls and to chat through IM and VoIP applications, plug the MV900 into a USB port on the computer (with the included USB cable). After connecting to the USB port, you can use the computer's volume control panel to access volume up, volume down, and the mute controls. Users can adjust speaker and microphone volume settings in the Adjust Audio Properties menu under the control panel.

#### **8. Using with Desktop Phones**

The MV900 includes analog mode. It is designed to connect the handset of a desktop phone through an optional adapter (available on www.mvox.com). This allows a regular landline telephone to be used as an external speakerphone.

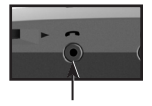

#### **9. Using as a Bluetooth Speakerphone with Cell Phones**

You will need to first pair the MV900 to your Cell phone before you can use the MV900 as a Bluetooth speakerphone.

#### **1) Pair with a Bluetooth Cell phone**

**Note:** *After MV900 is turned on, the MV900 will voice prompt "Connecting" then try to connect*  to the last Cell phone paired. If the previous paired Cell phone cannot be found or MV900 has not *been paired before, the MV900 will voice prompt "Cell phone not available".*

To start, press and hold the mute button until the white LED is lit solid and you will hear the MV900 beep twice. The MV900 is now in Pairing Mode.

Follow the Bluetooth connection instructions on your Cell phone to pair with the MV900. When your Cell phone asks for the password enter "1234" as the device password. If the pairing is successful you will hear the voice prompt "Bluetooth Paired" from the MV900. You will need to pair your Cell phone once. Please see your Cell phone User Manual for detailed instructions on Bluetooth Pairing.

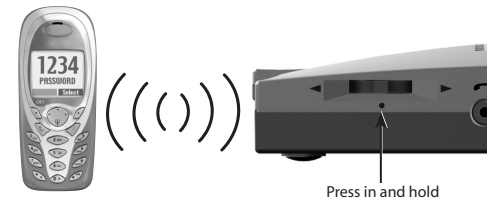

#### **2) Connect MV900 to your Cell Phone**

You can start your connection with a paired Cell Phone or the MV900. It is recommended that you activate your connection through the MV900. Press and release the Talk Button on MV900 and you will hear "Connecting".

#### **10. Operations in Bluetooth mode**

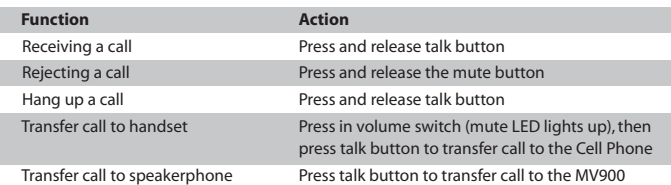

#### **1) Receive and reject an incoming call**

When you have an incoming call you will hear the voice prompt "Incoming Call (012) 345-6789". Press and release the Talk Button to receive the incoming call or press and release the mute button to reject the call.

#### **2) Hang up a call**

To terminate a call you will need to press and release the Talk Button while the call is in progress. When the call has ended you will hear the voice prompt say "Call Terminated".

#### **3) Transfer a call from or to Cell Phone**

If you need privacy while on call with the MV900 you can transfer your call to your handset by pressing in on the Volume Switch (mute LED will light up) then press the Talk Button on the MV900 to transfer the call.

If your Cellphone is a flip phone, make sure to open the phone first before transferring. If the phone is closed, your call will hang up when you transfer the call.

To transfer calls from your handset to the MV900, press the Talk Button on the MV900.

#### **11. Using the Voice Command Recognition and Voice Keypad (VKP)**

To get into the voice command recognition mode, press and release the Talk Button, wait for the voice prompt "Please Say Command." Proceed by saying one of the following commands.

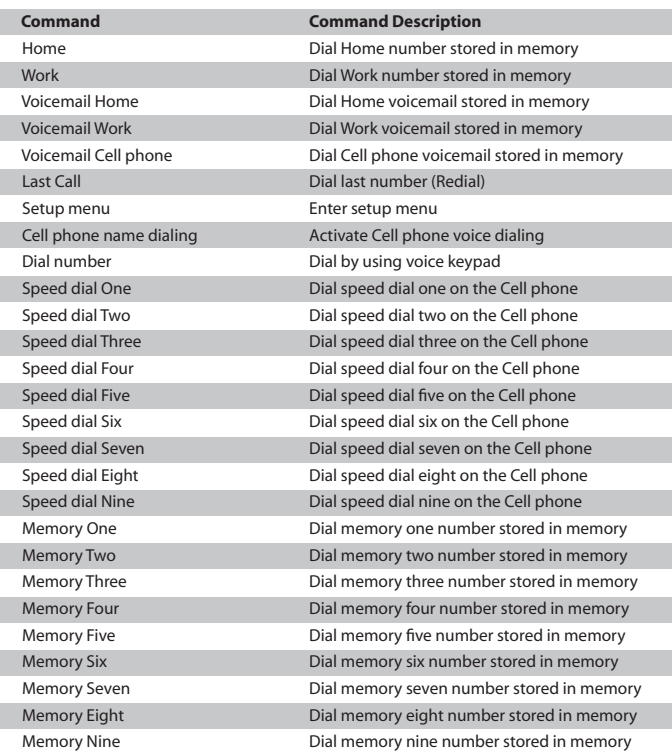

#### *Voice Commands Supported*

**Note:** *"Home", "Work", "Voicemail Home, Work or Cell Phone", and "Memory 1 through 9" require users to set up the number in the setup menu first. Please refer to the setup menu section for information on how to enter number.* 

#### **Tips for using the Voice Recognition and Voice Keypad**

- Say the command after you have heard the beep
- Say command or the numbers by speaking naturally. Avoid speaking too loud, too close to the microphone, or speaking too slow.
- Always say "zero" for 0. Do not use "oh".
- You can press the Talk Button to cancel any commands to start things over.

#### **1) Using Home, Work, Voicemail, Memory**

Press and release the Talk Button and say the command you would like to call. When you use Memory say "Memory X", X being 1-9.

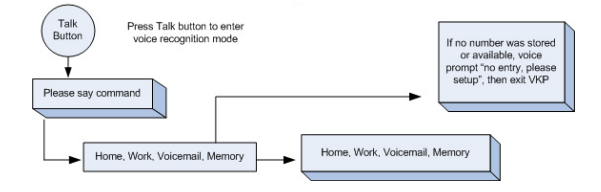

#### **2) Voice Keypad Dialing**

You can use the MV900 to dial the phone number. To use the Voice Keypad press and release the Talk Button wait for the voice prompt and say "Dial Number", now say the phone number you would like to dial.

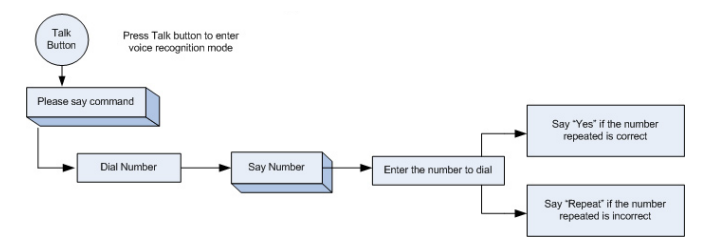

#### **3) Cell Phone Name Dialing**

Follow your Cell Phone's user manual to set up names or phone numbers on your Cell Phone. Press and release the Talk Button and say "Cell phone Name Dialing" and now say the name you want to call. You can also press and hold the Talk Button; you will hear the voice prompt "Cell Phone Name Dialing".

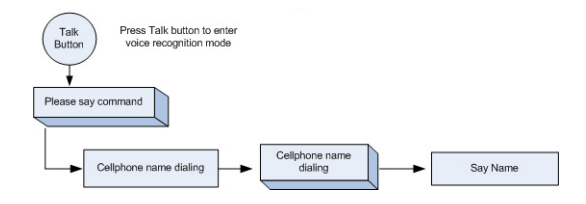

#### **4) Speed Dial**

To use Speed Dial press and release the Talk Button say "Speed Dial X", X being 1-9.

**Note:** *Speed Dial only works when you have setup Speed Dial on your Cell Phone.* 

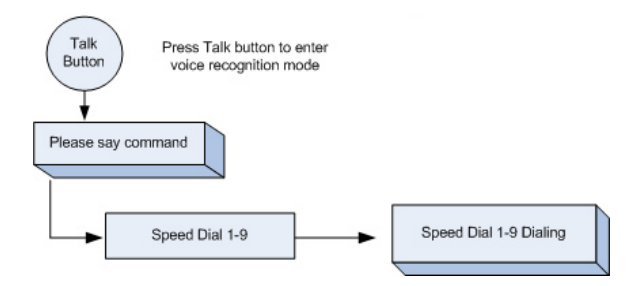

#### **5) Last Call**

You can redial the last phone number. Press and release the Talk Button on the MV900 and say "Last Call", you will hear the voice prompt say "Last Call".

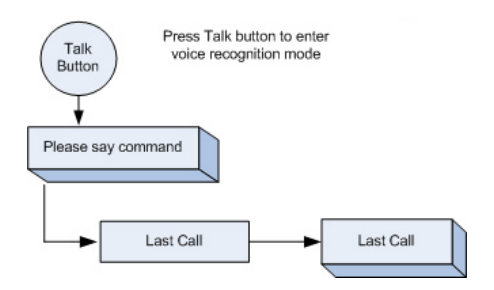

#### **6) Group Number Dialing**

Group number dialing will allow you to break up the telephone number into several groups to enter into the MV900. This is especially useful when using a calling card, or making long distance or international calls.

After each group of numbers entered, the MV900 will voice prompt "Finish?" If the user replies "Yes", the MV900 will dial the number that was confirmed. If the user replies "No", the MV900 will beep, and then the user can say the next group of numbers. This process can be repeated until all the numbers have been entered.

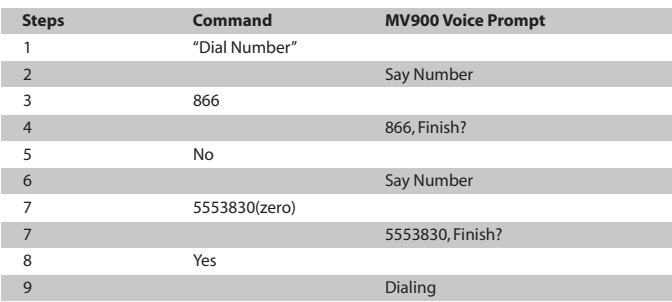

Below is an example that shows you how to use this method to call any number.

If the MV900 did not recognize the numbers correctly or the user did not reply in time or the MV900 did not recognize the confirmation command, the MV900 will assume yes then voice prompts "Finish?" In order for the user to re-enter the group of incorrect numbers, he or she can say "Repeat" to go back and input the numbers again. Another alternative is to say "Cancel" and start over.

#### **7) Entering Touch Tone Numbers**

After your call is connected or during an active call, you may need to dial extension, first press and hold the Talk button and make sure that you hold the talk button until you hear the voice prompt "Say Extension Number", release the talk button and say the extension numbers.

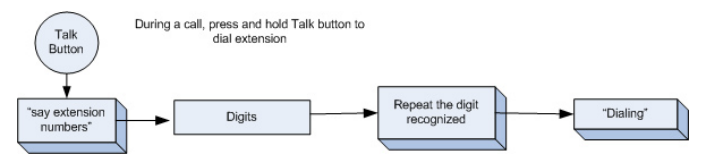

#### *Confirmation Commands Supported*

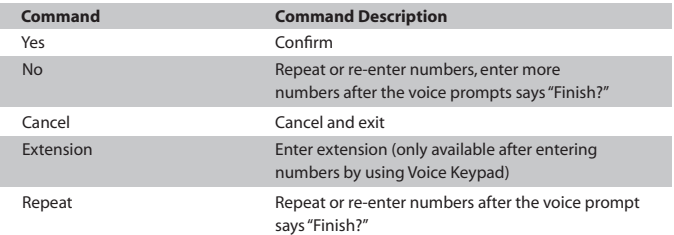

#### *Voice Keypad (VKP)*

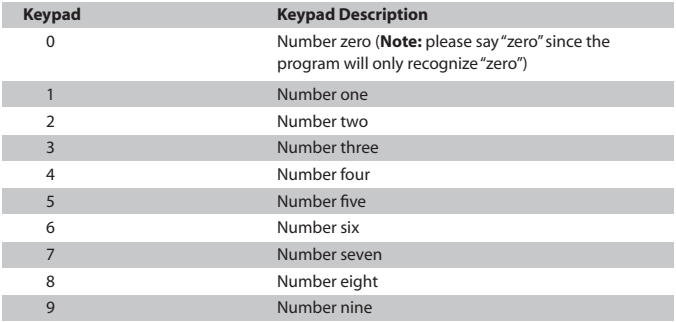

#### **12. Setup Menu**

The MV900 provides memory slots to use the Voice Command Dialing. Below is the list of the memory slots:

| Command               | <b>Command Description</b>                           |
|-----------------------|------------------------------------------------------|
| Home                  | To input home number into the memory                 |
| <b>Work</b>           | To input work number into the memory                 |
| Voicemail Home        | To input home voicemail number into the memory       |
| <b>Voicemail Work</b> | To input work voicemail number into the memory       |
| Voicemail Cell phone  | To input Cell Phone voicemail number into the memory |
| <b>Memory One</b>     | To input memory one number into the memory           |
| Memory Two            | To input memory two number into the memory           |
| <b>Memory Three</b>   | To input memory three number into the memory         |
| Memory Four           | To input memory four number into the memory          |
| <b>Memory Five</b>    | To input memory five number into the memory          |
| Memory Six            | To input memory six number into the memory           |
| <b>Memory Seven</b>   | To input memory seven number into the memory         |
| Memory Eight          | To input memory eight number into the memory         |
| <b>Memory Nine</b>    | To input memory nine number into the memory          |

*Number Type Commands in Setup Menu*

**Note:** Each number can be stored with an extension.

To input the number into memory you need to follow theses steps:

- 1) If the MV900 is not connected to your Cell phone, you can press and hold both the Mute button and Talk button at the same time until you hear "Setup Menu". If the MV900 is connected to your Cell phone, you can press and release the Talk Button. Wait for the voice prompt "Please say command", then say "Setup menu". The MV900 will voice prompt "Setup Menu".
- 2) Say the memory slot's name, for example, "Home". If there is already a number stored in this memory slot you will hear the voice prompt say the number. Say "Yes" to keep this number, "Erase" to erase this number, or "No" to enter new number. If there is no number in the memory slot, the MV900 will ask you to enter a new number.
- 3) After you hear voice prompt "Say Number" and the sound of a high pitched tone, say the number you would like to enter. You will hear the number you've just said, then a voice prompt saying "Finish?"

**Note:** *There is also a 10 second activity timer. If there's no activity, the device will exit the setup menu. If there is an incoming call, first exit the setup menu, then follow the incoming call routine.*

Below are the steps to the 'Caller ID' setting. The same procedures are used for 'Prompt' and 'Power-Save'.

Press and release the Talk Button, say "Setup Menu", then say "Caller ID". MV900 will prompt the current mode (ON or OFF). If you say "Yes", the MV900 will keep the current settings and the voice prompt will repeat "Set Up". If you say "No", the MV900 will toggle and prompt next option. When you have heard the one you want, say "Yes" to save.

#### *Setup Option Commands in Setup Menu*

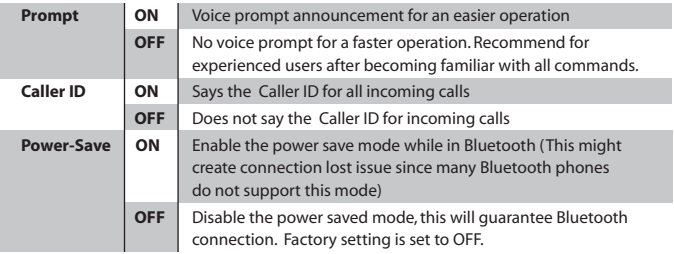

#### *Table for numbers stored in MV900's memory*

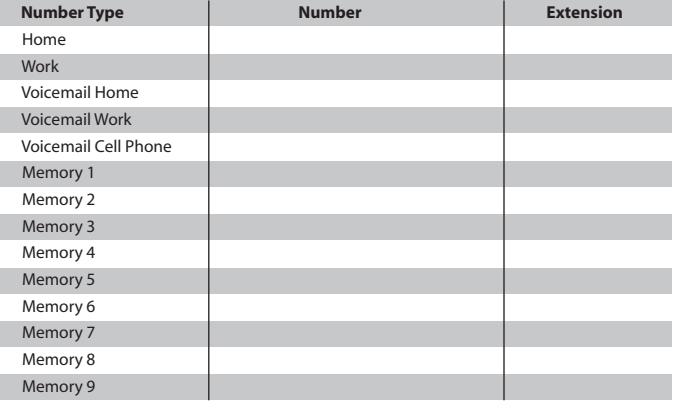

#### **13. Regulatory Information**

This product was tested and complies with the limits for a Class B digital device under Part 15 of the U.S. Federal Communications Commission (FCC) rules, and is subject to these conditions: It may not cause harmful interference and must accept any interference received, including any that causes undesired operation. These limits are designed to provide reasonable protection against harmful interference in a residential installation. This equipment generates, uses, and can radiate radio frequency energy and, if not installed and used in accordance with the instructions, may cause harmful interference to radio communications.

#### **14. Limited Warranty**

mVox Electronics, Inc. warrants the mVox MV900 to be free of defects for a period of 1 year from the date of purchase. In the event of a defect in material or workmanship during the warranty period, mVox, at its discretion, will repair or replace the defective product.

The remedy for this breach of warranty is limited to servicing or replacement only and shall not cover any other damages, including but not limited to the loss of profit, special incident, consequential, and other similar claims. In no event will mVox be liable for any amount greater than the currently suggested retail price.

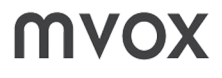

#### **http://www.mvox.com**

For Tech Support 1-866-811-3830

©2005, mVox Electronics, Inc.

Free Manuals Download Website [http://myh66.com](http://myh66.com/) [http://usermanuals.us](http://usermanuals.us/) [http://www.somanuals.com](http://www.somanuals.com/) [http://www.4manuals.cc](http://www.4manuals.cc/) [http://www.manual-lib.com](http://www.manual-lib.com/) [http://www.404manual.com](http://www.404manual.com/) [http://www.luxmanual.com](http://www.luxmanual.com/) [http://aubethermostatmanual.com](http://aubethermostatmanual.com/) Golf course search by state [http://golfingnear.com](http://www.golfingnear.com/)

Email search by domain

[http://emailbydomain.com](http://emailbydomain.com/) Auto manuals search

[http://auto.somanuals.com](http://auto.somanuals.com/) TV manuals search

[http://tv.somanuals.com](http://tv.somanuals.com/)